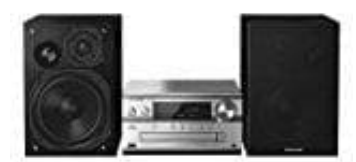

**Panasonic SC-PMX84**

## **Verwenden des PC Eingangs**

Du kannst Musik auf dem PC mit den Lautsprechern dieses Systems wiedergeben, indem du den PC mit dem PC IN-Anschluss des Hauptgeräts verbindest.

## **Vor dem Anschließen eines PCs führe die nachstehenden Schritte aus**

*Betriebssystemversionen: Windows 7, Windows 8, Windows 8.1, Windows 10, OS X 10.7, 10.8, 10.9, 10.10, 10.11, 10.12*

- Lade den speziellen Treiber auf den PC herunter und installiere ihn. (Nur bei einem Windows-Betriebssystem).
- Lade den Treiber von der folgenden Website herunter und installiere ihn: <http://panasonic.jp/support/global/cs/audio/> *(Diese Seite steht nur auf Englisch zur Verfügung)*
- Lade die spezielle App "Panasonic Audio Player 2" (kostenlos) auf den PC herunter und installiere sie (gilt für die Betriebssysteme Windows und OS X).
- Lade die App von der folgenden Website herunter und installiere diese: <http://panasonic.jp/support/global/cs/audio/> *(Diese Seite steht nur auf Englisch zur Verfügung)*
- 1. **Wiedergabe von Audio von einem PC** Ziehe das Netzkabel.
- 2. Verbinde das Hauptgerät mit deinem PC.

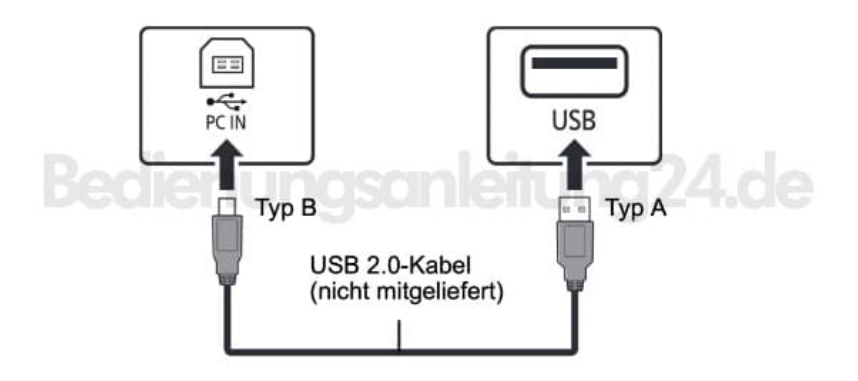

- 3. Schließe das Netzkabel an das Hauptgerät an und schalte dieses System ein.
- 4. Drücke wiederholt **[RADIO, EXT-IN]** zur Auswahl von **"PC"**.
- 5. Bediene zur Wiedergabe den PC.

Zur Wiedergabe von hochauflösendem Audio wird die Verwendung eines kompatiblen [USB](https://amzn.to/2nG2860) [2.0-Hochgeschwindigkeitskabels](https://amzn.to/2nG2860) empfohlen.